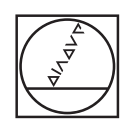

 $\bullet$ 

 $\overline{C}$ 

# **HEIDENHAIN**

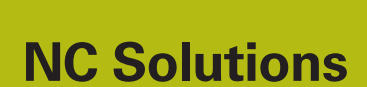

**Descrizione del programma NC 1060**

**Italiano (it) 4/2017**

## **1 Descrizione dei programmi NC 1060\_it.h e 10601\_it.h**

Programmi NC per la foratura trasversale di un tubo con la possibilità di definire diverse velocità di rotazione e avanzamenti.

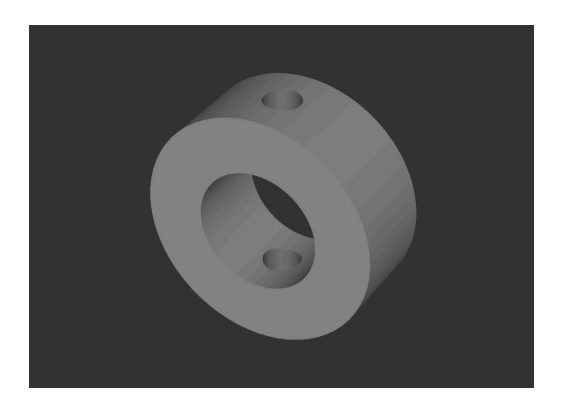

#### **Descrizione**

In un programma principale (1060\_it.h) si definiscono l'utensile e i parametri necessari per l'esecuzione. Successivamente il controllo numerico richiama con il ciclo 12 un altro programma NC sulla posizione di foratura (10601\_it.h). In questo programma NC è presente la sequenza di foratura vera e propria. Siccome questa procedura viene eseguita da una chiamata ciclo, la sequenza di foratura può essere realizzata in diverse posizioni. I parametri non devono essere reinseriti.

#### **Esecuzione dell'operazione di foratura**

- 1 Il controllo numerico posiziona in rapido l'utensile nella posizione indicata nel programma principale alla distanza di sicurezza sopra la coordinata della superficie e attiva la velocità di rotazione indicata per la foratura.
- 2 L'utensile si porta sulla superficie, l'avanzamento è in tal caso il 25% dell'avanzamento programmato in aria.
- 3 La foratura ha inizio con il 10% dell'avanzamento di foratura. Il controllo numerico aumenta al 100% l'avanzamento sulla lunghezza del percorso di accelerazione definito.
- 4 Il controllo numerico varia il numero di giri al valore indicato per la foratura e fora con l'avanzamento definito attraverso la parete superiore. La profondità alla quale il controllo numerico penetra risulta dallo spessore della parete del tubo e dalla sovracorsa definita. La sovracorsa consente all'utensile di attraversare l'intero diametro ed è quindi correlata al diametro dell'utensile, all'angolo del suo inserto e al diametro interno del tubo.
- 5 Il controllo numerico esegue quindi il posizionamento con l'avanzamento programmato in aria alla distanza di sicurezza sopra la seconda parete. Da questa posizione continua a forare con l'avanzamento di foratura.
- 6 Prima che la punta dell'utensile raggiunga il diametro esterno del tubo, su un percorso di decelerazione il controllo numerico riduce l'avanzamento al 10% del valore programmato. Anche per la seconda parete il controllo numerico esegue la foratura con una profondità maggiore pari alla sovracorsa al fine di ottenere una foratura passante completa.
- 7 Il controllo numerico ritira l'utensile di nuovo alla distanza di sicurezza sulla superficie.

### **Programma NC 1060\_it.h**

Nel programma principale 1060\_it.h, dopo la chiamata utensile è programmato un ciclo 12 PGM CALL in cui è definito il programma NC 10601\_it.h. È poi possibile una chiamata semplice tramite CYCL CALL o M99. In seguito si definiscono tutti i parametri necessari per la sequenza di foratura.

Il controllo numerico raggiunge quindi la prima posizione di foratura e richiama il ciclo 12 in cui il programma NC è definito per la sequenza di foratura. In seguito possono seguire altre posizioni con chiamata ciclo. Nell'esempio, dopo una lavorazione il controllo numerico disimpegna l'utensile e termina il programma.

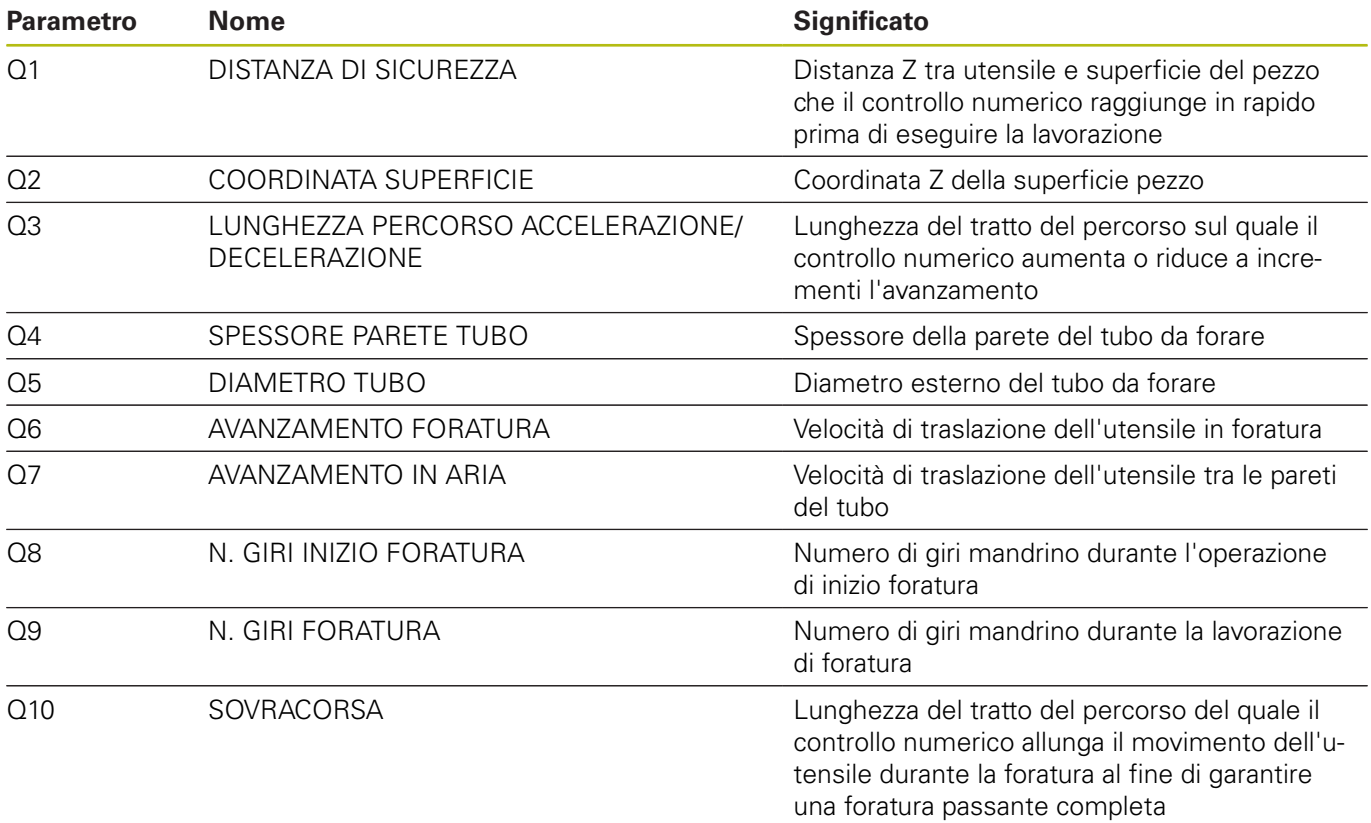

#### **Programma NC 10601\_it.h**

Nel programma NC 10601\_it.h il controllo numerico esegue tutti i calcoli e movimenti traiettoria necessari per la sequenza di foratura.

Se non si intende modificare la sequenza di foratura, non è necessario cambiare nulla in questo programma NC. Tutti i parametri necessari sono definiti nel programma principale.

- 1 Il controllo numerico imposta il numero di giri di inizio foratura con un Tool Call.
- 2 Il controllo numerico calcola le singole profondità alle quali viene eseguita una variazione dell'avanzamento e gli incrementi per le variazioni di avanzamento durante i tratti di accelerazione e decelerazione.
- 3 Dopo il preposizionamento il controllo numerico esegue, in LBL 2, il tratto in accelerazione. Questo si verifica mentre il controllo numerico aumenta con valore incrementale profondità e avanzamento fino a raggiungere la fine del tratto con avanzamento al 100%.
- 4 Il controllo numerico commuta sul numero di giri di foratura e raggiunge le singole posizioni con i relativi avanzamenti. In LBL 3 il controllo numerico percorre i tratti di decelerazione in direzione inversa rispetto alla precedente accelerazione.
- 5 Dopo aver raggiunto la posizione più profonda, il controllo numerico ritira l'utensile. Il programma NC termina e il controllo numerico ritorna nel programma principale.

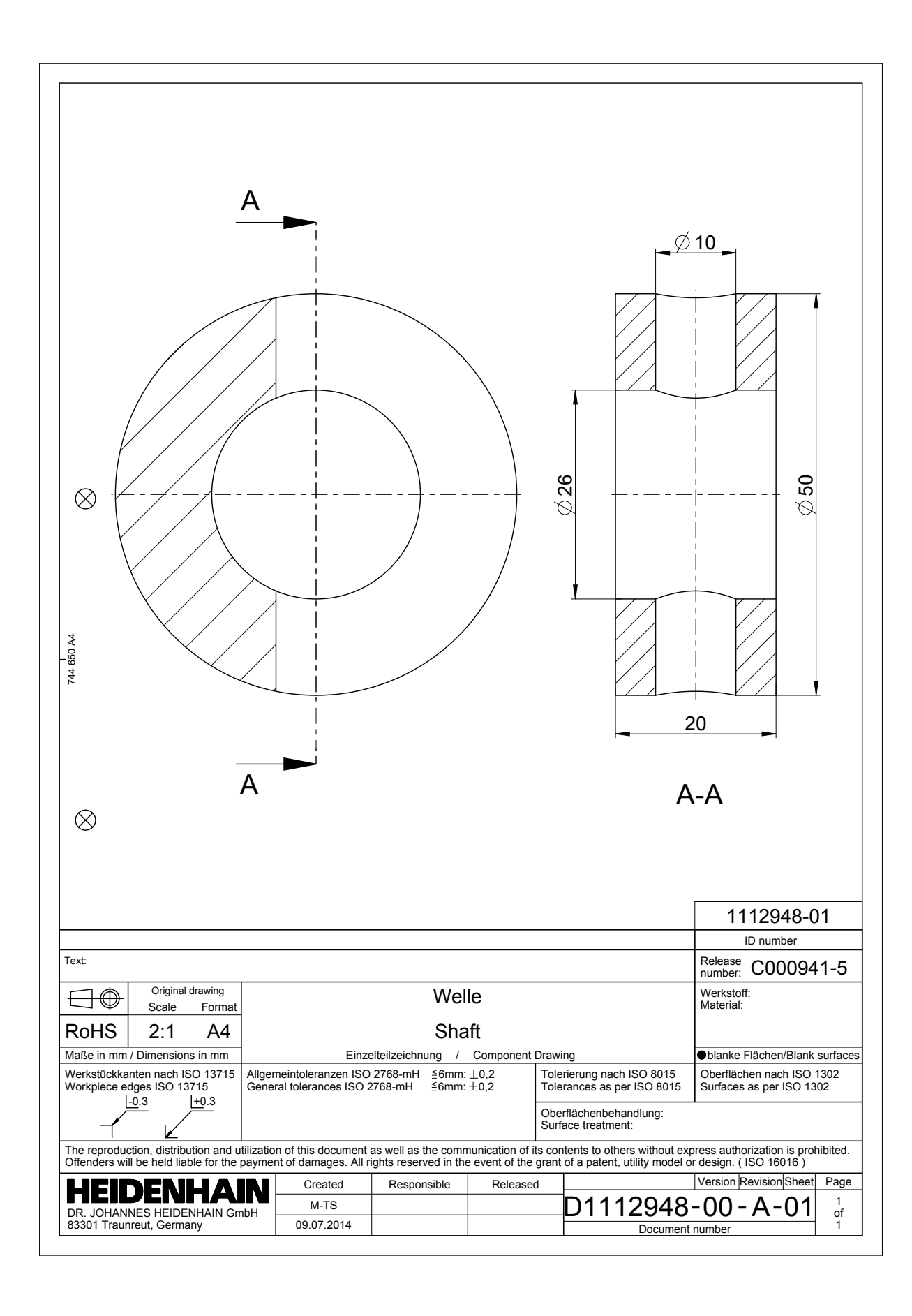

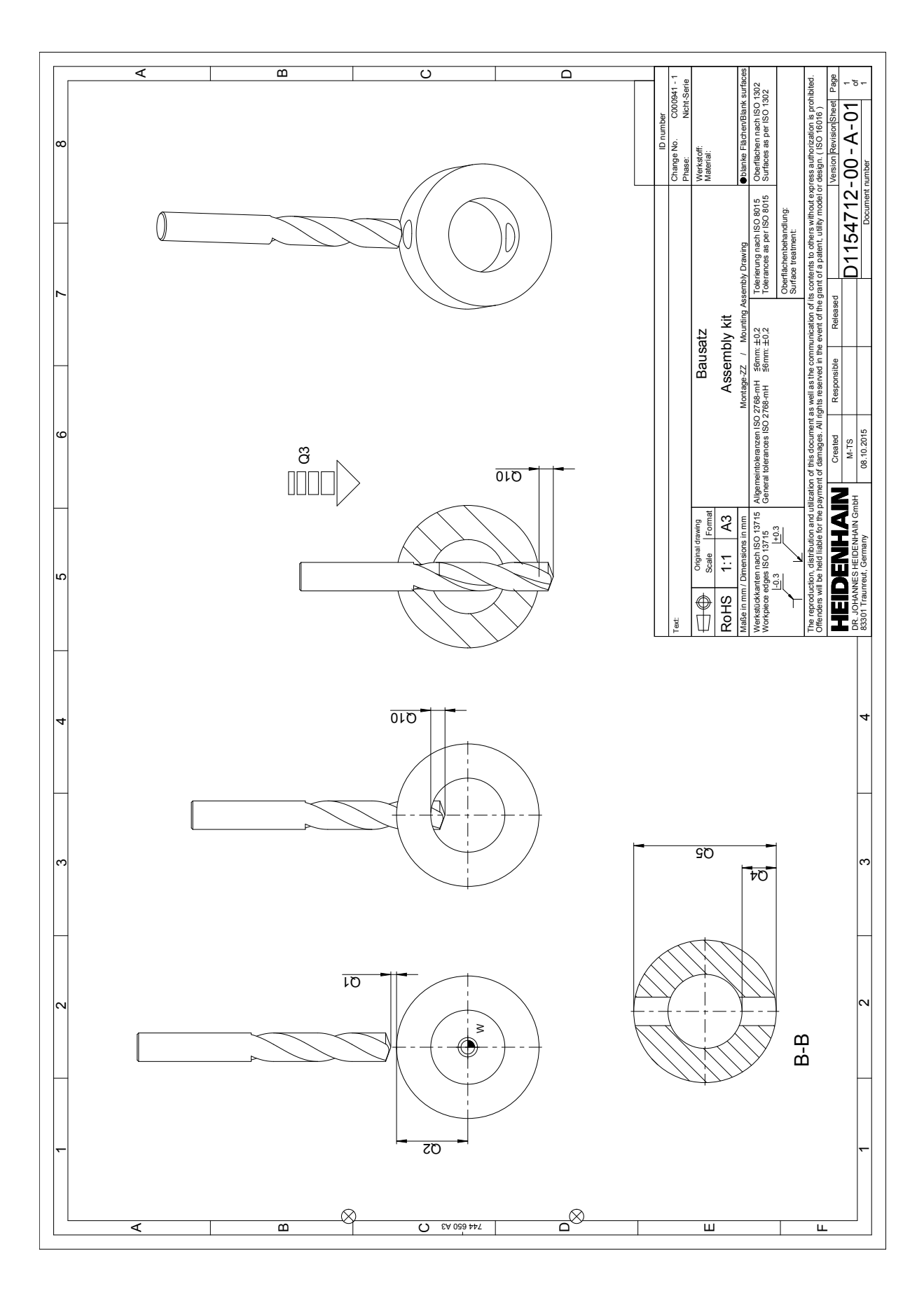